# Collaborative Tools

- **‣** *Agile Project Management and Collaborative Workflow*
	- ✦*git/GitHub*
	- ✦*git-flow*
	- ✦*ZenHub*
- **‣** *Documentation*
	- ✦*Sphinx/ReadTheDocs (high-level manuals, how-to's, etc)*
	- ✦*Doxygen (low-level code details)*
	- ✦*JEDI Wiki*

### **Mark Miesch (JCSDA)**

**And the JEDI Core Team** 

JEDI Academy – 10-13 June, 2019 Boulder, CO

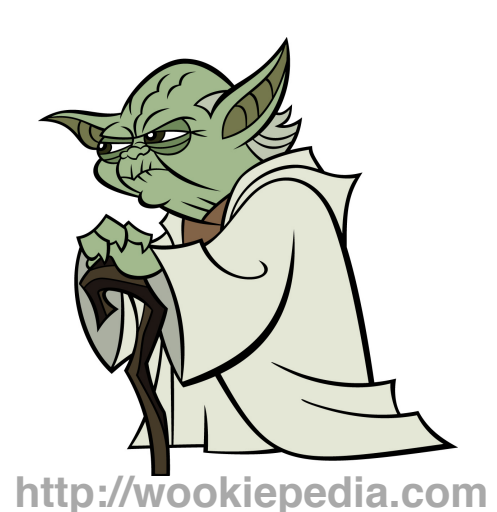

# The Way of a JEDI

### **‣** *Collaborative*

- ✦ *A Joint Center (JCSDA)*
	- *- Partners, collaborators, stakeholders, community*
- ✦ *A Joint Effort (JEDI)*
	- *- Distributed team of software developers, with varying objectives and time commitments*
- **‣** *Agile* 
	- ✦*Innovative*
	- ✦*Flexible (future-proof)*
	- ✦*Responsive to users and developers*
	- ✦*Continuous delivery of functional software*

# Part I: Agile Tools

- **‣** *git/GitHub*
	- ✦ *Version control*
	- ✦ *Enhancements and bug fixes immediately available to distributed community of developers*
	- ✦*Code review, issue tracking*
	- ✦*Community exports (Code distribution) …and imports (ecbuild, eckit, fckit)*
- **‣** *Git-Flow* 
	- ✦ *Innovation*
	- ✦ *Continuous Delivery*
- **‣** *ZenHub*
	- ✦ *Agile project management*
	- ✦ *Enhances GitHub's issue tracking and code review functionality*

# git/GitHub

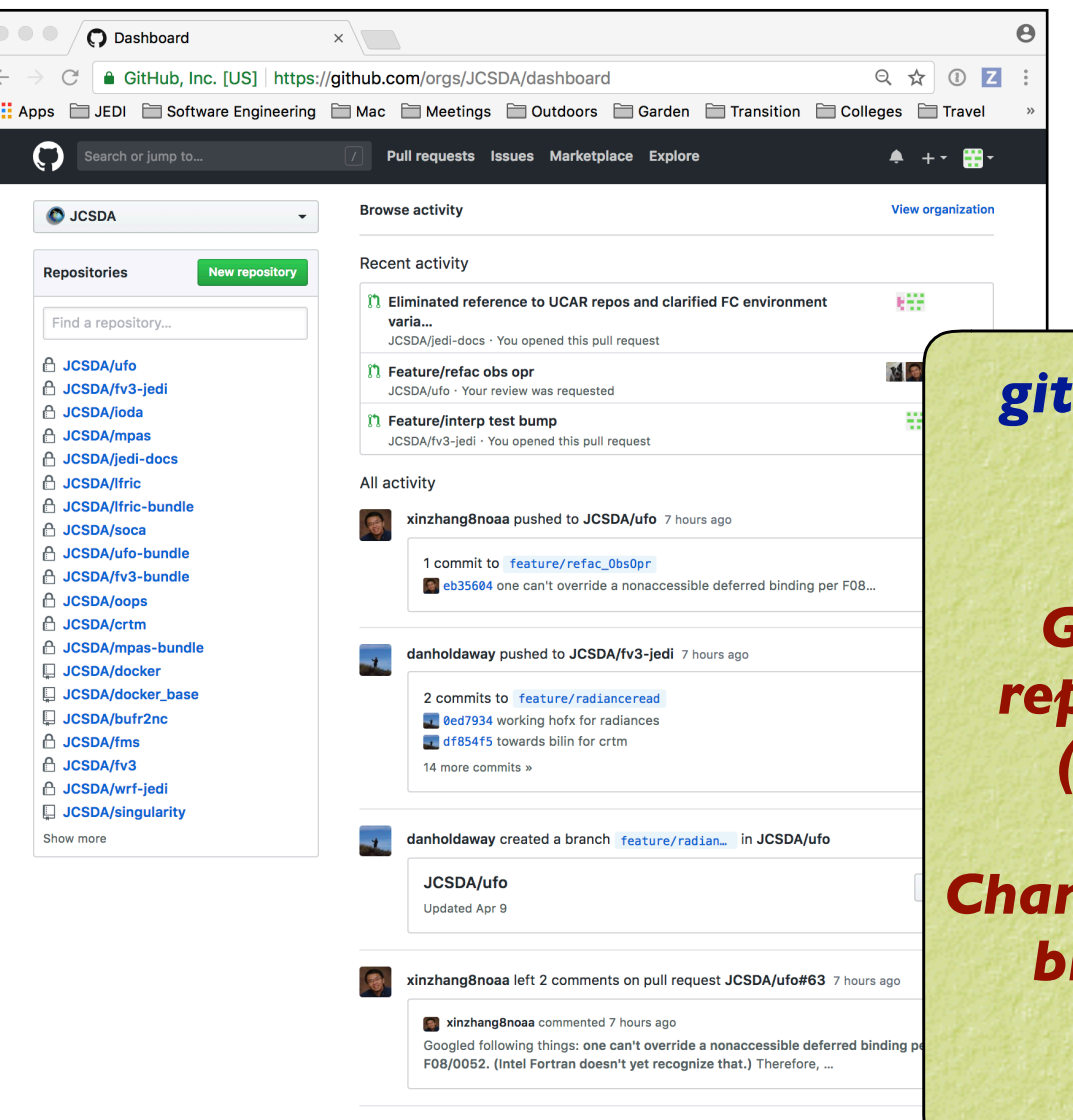

victordottir left 3 comments on pull request JCSDA/ufo#63 8 hours ago

*git - command line tool (version control)*

*GitHub - Web-based repository management (branches, releases)*

### *Changes to develop, master branches handled via pull requests*

# GitHub Teams

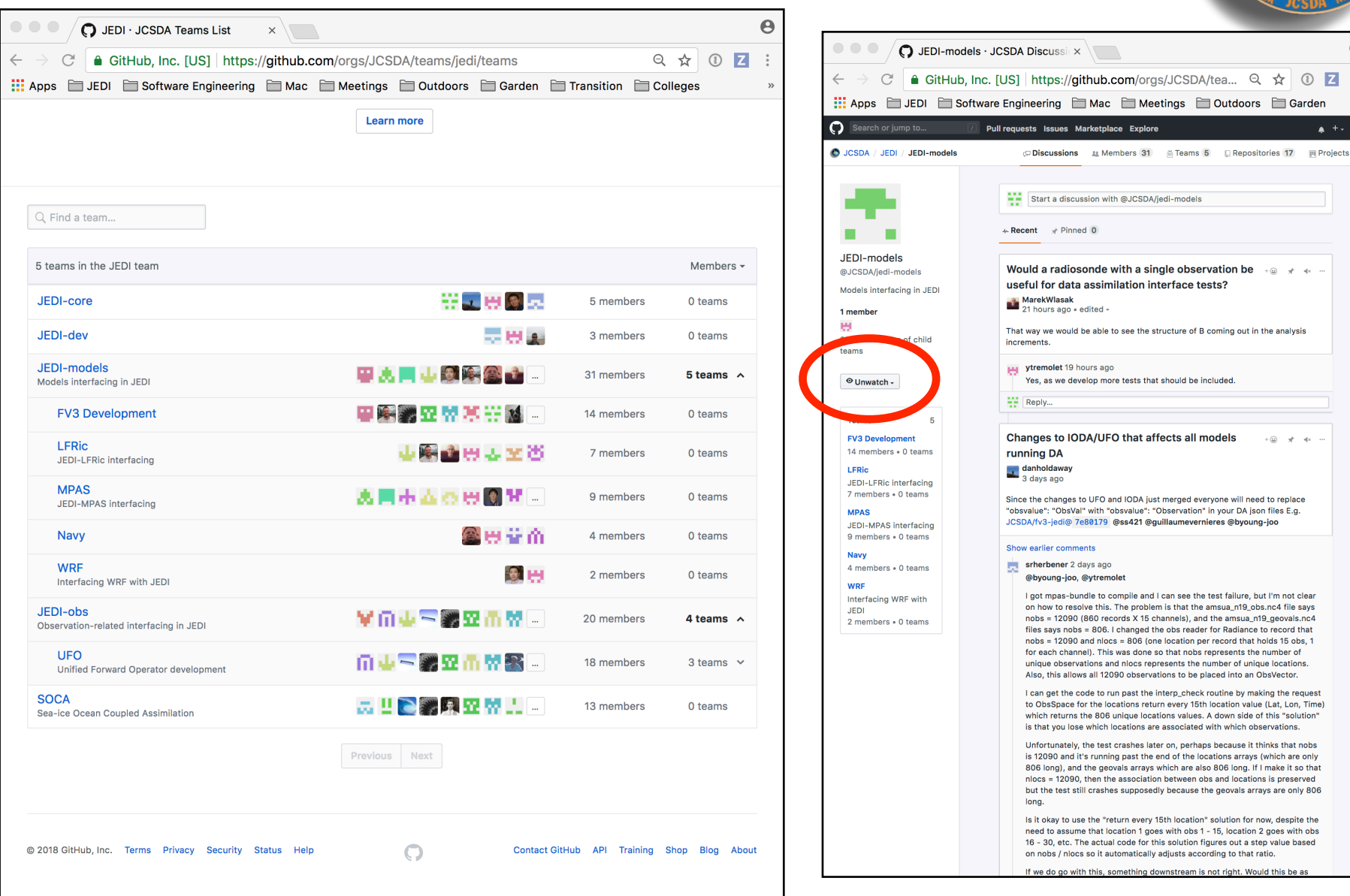

**ATELLITE DATA** 

 $\overline{a}$ 

# **GitHub**

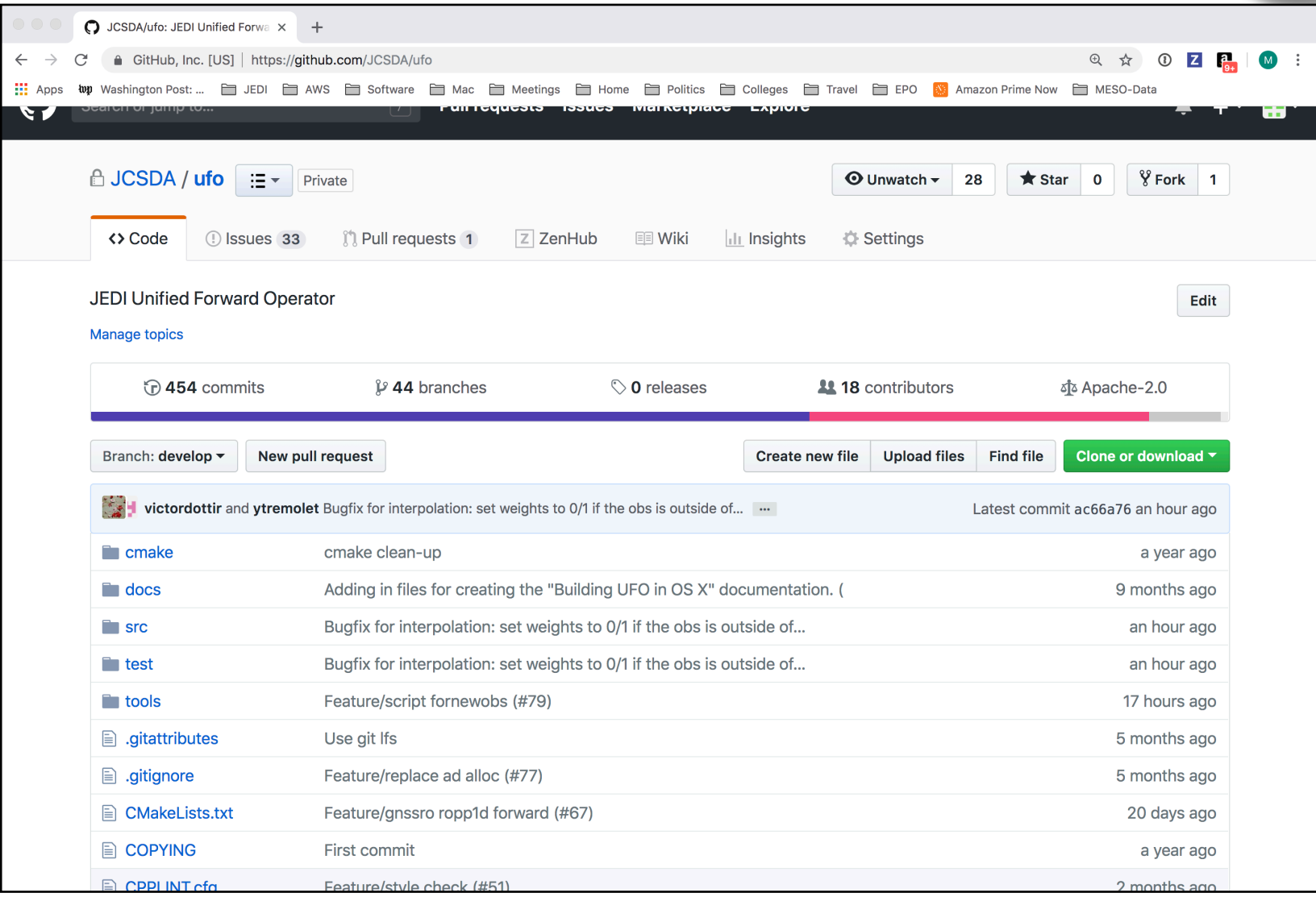

SATELLITE DAY

# git/GitHub (JEDI tips)

### **‣** *Work with JEDI bundles*

- ✦*Clone bundle repo*
- ✦*Let ecbuild do the rest*
- ✦*If that doesn't work, read the README file*
- ✦*Get in the habit of running make update after ecbuild*
- ✦*Edit the CMakeLists.txt file to use your local version*

#ecbuild\_bundle( PROJECT ufo GIT "https://github.com/JCSDA/ufo.git" BRANCH develop UPDATE ) ecbuild\_bundle( PROJECT ufo GIT ["https://github.com/JCSDA/ufo.git](https://github.com/JCSDA/ufo.git) BRANCH feature/mystuff)

### **‣** *Cache your GitHub credentials*

git config --global credential.helper 'cache --timeout=3600'

## Git-LFS

- **‣** *LFS = Large File service*
	- ✦*Increases GitHub size limits for individual files from 100 MB to 2GB*
	- ✦*Cumulative storage purchased in 50 GB data packs*
	- ✦*Used for anything that isn't code (data files, restart files, etc)*
- **‣** *Transparent to the user*
	- ✦*When you push to GitHub, any files that are tracked by LFS will go to a remote server (the LFS Store)*
	- ✦*The GitHub repo will only contain a pointer to that file*
	- ✦*When you fetch/pull/clone an LFS-enabled repo from GitHub, LFS will check to see if you have the large files on your computer (local LFS cache). If not, it will retrieve them from the LFS Store as needed.*

# Using Git-LFS

### **1) Extension to git**

‣ brew install git-lfs

### **2) See if git-lfs is already enabled for that repo**

 $\rightarrow$  git lfs track

### **3) If not already sufficient, then add appropriate tracking patterns**

- $\rightarrow$  git lfs install # only if step 2 returns nothing
- ‣ git lfs track \*.nc4

### **4) Add your large files to the repo**

### **5) Make sure your files and patterns are tracked by git**

- ‣ git add .gittattributes
- $\rightarrow$  git add  $*$  # new files

**6) commit, push, pull, fetch, clone and proceed as you would with any other repo**

## Git-Flow

### *Git Flow is:*

- **‣** *A Philosophy*
	- ✦ *Optimal for Agile Software Development*
		- *- Innovation*
		- *- Continuous Delivery*
- **‣** *A Working Principle* 
	- ✦ *Enforcement of branch naming conventions soon to come*
- **‣** *An Application (extension to git)*
	- ✦ *Already installed in AMI and Singularity Container*
	- ✦ **brew install git-flow-avh # (Mac)**
	- ✦ **sudo apt-get install git-flow # (linux)**
	- ✦ **https://github.com/petervanderdoes/gitflow-avh**

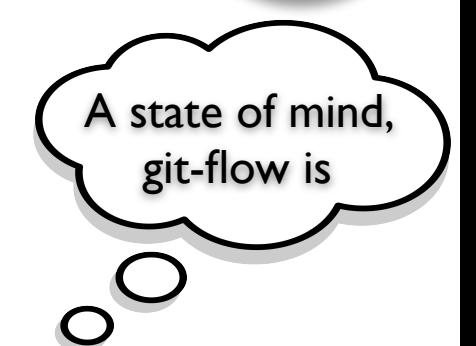

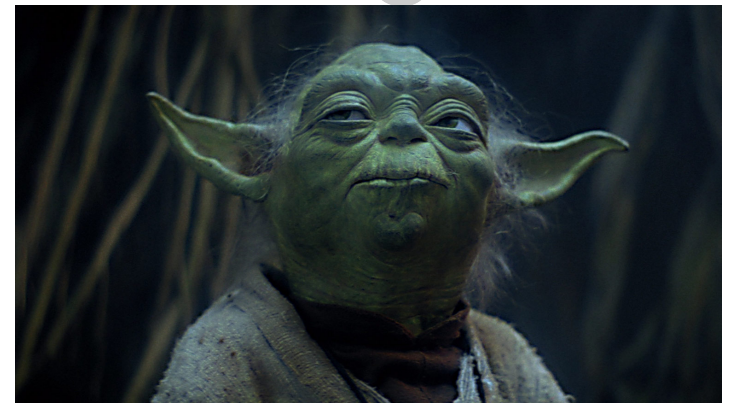

## The Git-Flow Manifesto

### **http://nvie.com/posts/a-successful-git-branching-model/**

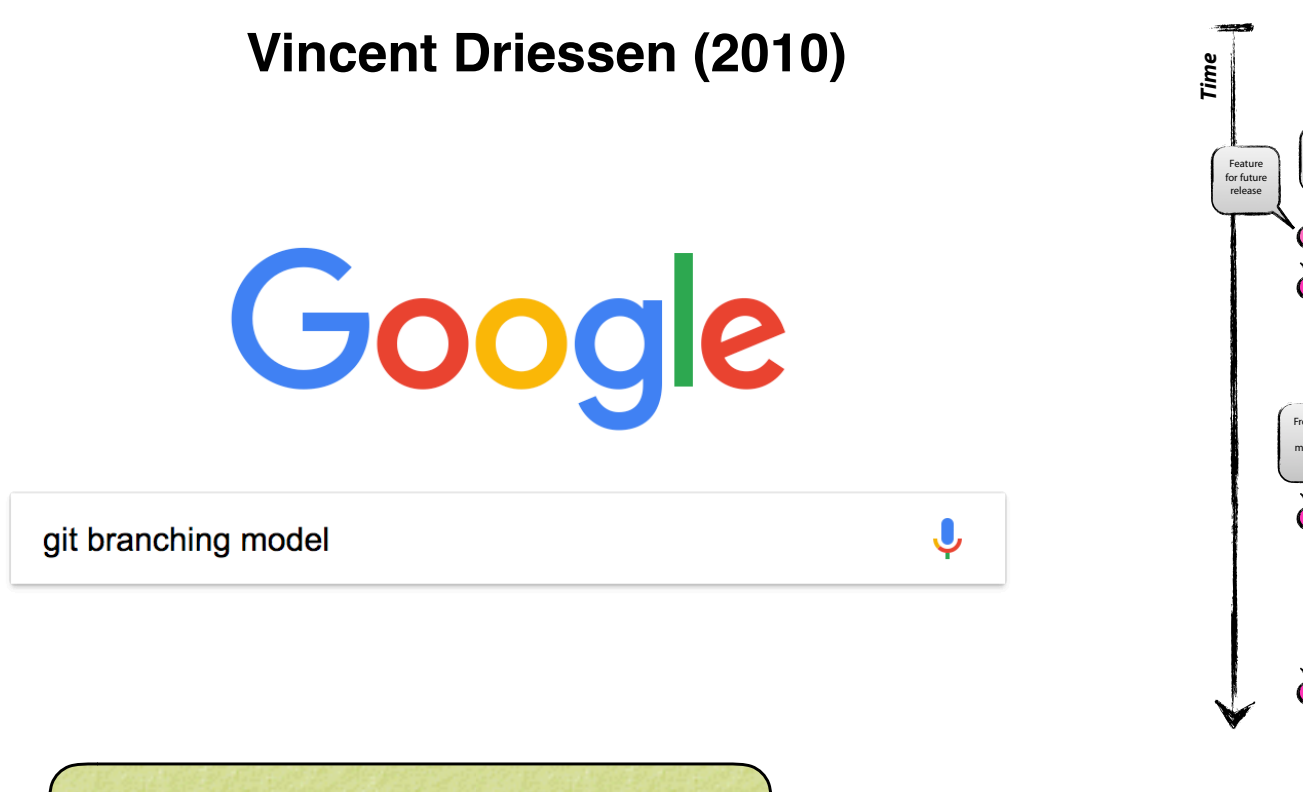

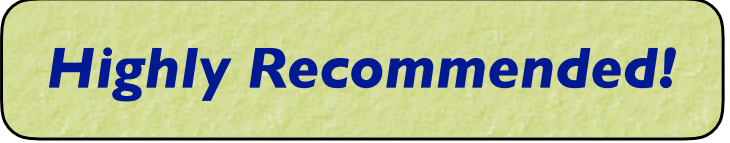

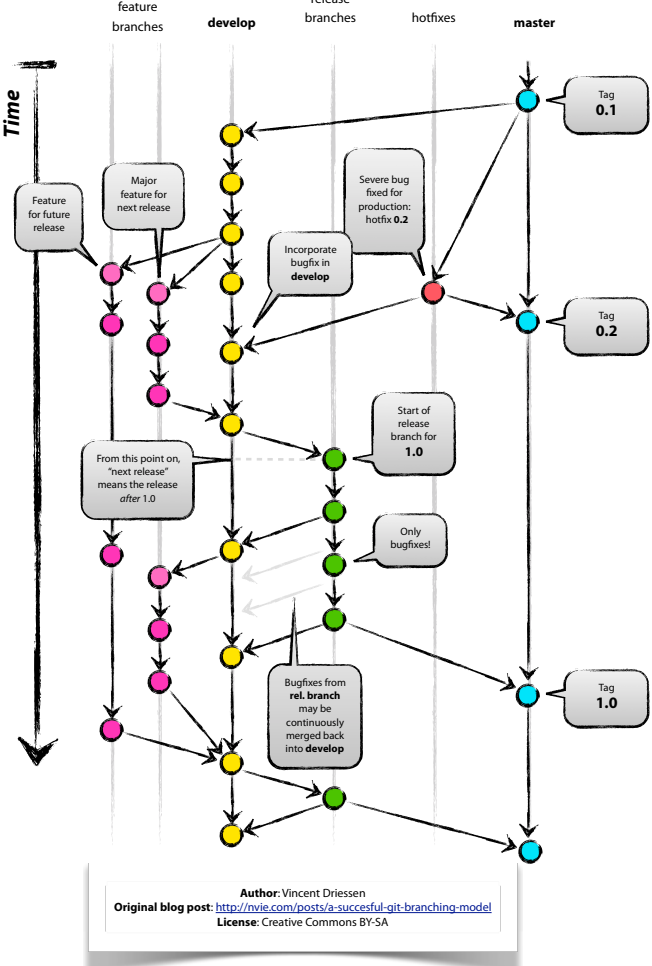

release

SATELLITE DATA

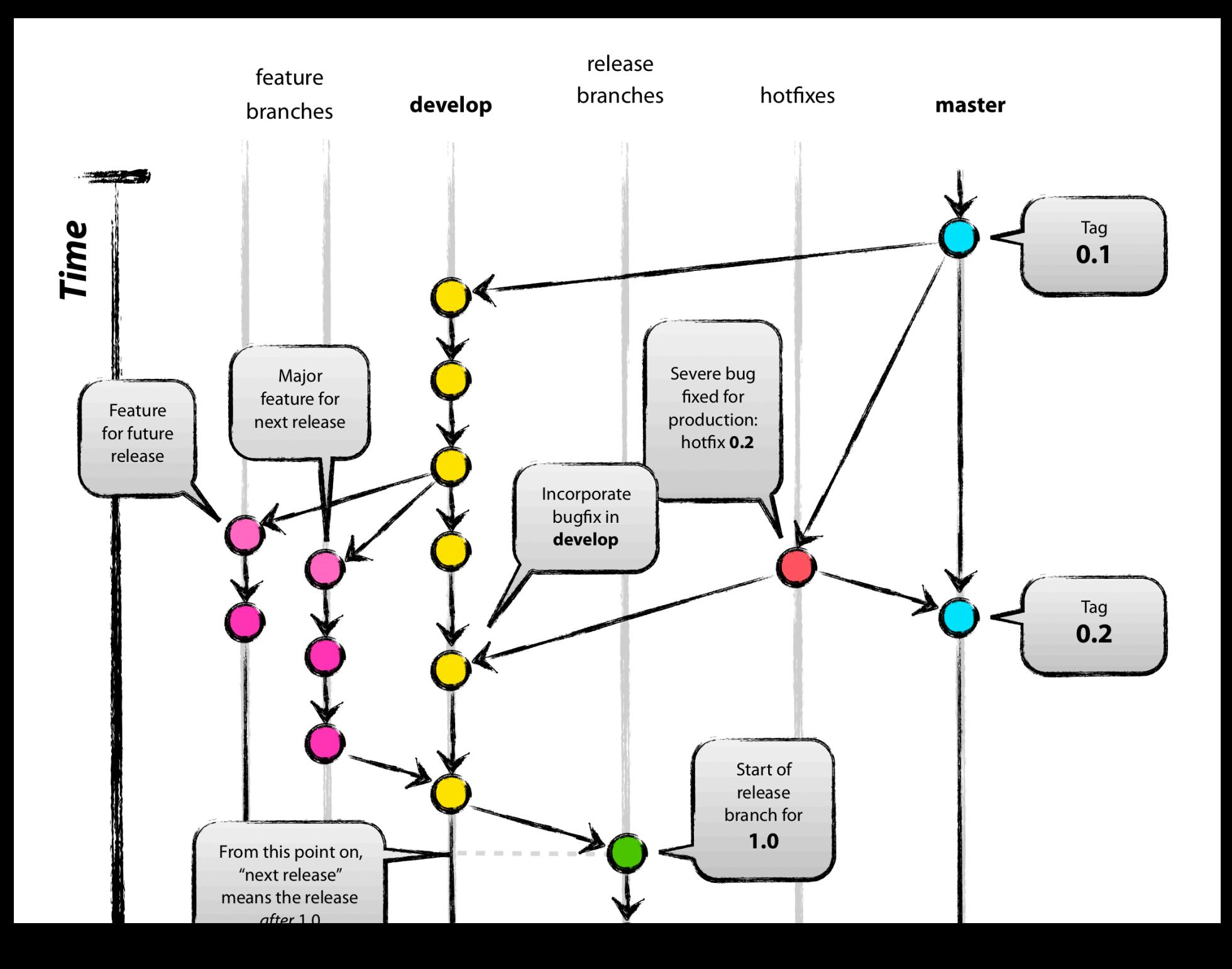

# The Git-Flow Manifesto: Takaways

- **‣** *master is for releases only*
- **‣** *develop*
	- *Not ready for pubic consumption but compiles and passes all tests*
- **‣** *Feature branches*
	- *- Where most development happens*
	- *- Branch off of develop*
	- *- Merge into develop*
- **‣** *Release branches*
	- *- Branch off of develop*
	- *- Merge into master and develop*
- **‣** *Hotfix*
	- *- Branch off of master*
	- *- Merge into master and develop*
- **‣** *Bugfix*
	- *- Branch off of develop*
	- *- Merge into develop*

## Life Cycle of a Feature branch

- **1) Enable git flow for the repo** 
	- **‣ git flow init -d**
- **2) Start the feature branch**
	- **‣ git flow feature start newstuff**
	- **‣ Creates a new branch called feature/newstuff that branches off of develop**
- **3) Push it to GitHub for the first time**
	- **‣ Make changes and commit them locally**
	- **‣ git flow feature publish newstuff**
- **4) Additional (normal) commits and pushes as needed**
	- **‣ git commit -a**
	- **‣ git push**
- **5) Bring it up to date with develop (to minimize big changes don't but** 
	- **‣ git checkout develop**
	- **‣ git pull origin develop**
	- **‣ git checkout feature/newstuff**
	- **‣ git merge develop**
- **6) Finish the feature branch (don't use git flow feature finish)**
	- Do a pull request on GitHub from feature/newstuff to d
	- When successfully merged the remote branch will be
	- **‣ git remote update -p**
	- **‣ git branch -d feature/newstuff**

### *What if I can't install git-flow?*

 *Just be sure to use the proper naming and branching conventions* 

**feature/mybranch release/mybranch bugfix/mybranch hotfix/mybranch**

# git/GitHub (more JEDI tips)

- **‣** *Follow git-flow naming conventions*
	- ✦ *Web hook will scold you if you don't*
	- ✦ *Git-hooks also available to prevent noncompliant pushes*
	- ✦ *Most development work occurs in feature branches*
	- ✦ *git-flow extension can be installed with usual installers (homebrew, apt-get, yum)*
	- ✦ *Example: brew install git-flow*
- **‣** *Don't push directly to develop or master*
	- ✦ *Changes to these branches are handled via pull requests*
- **‣** *Use git-LFS for large files*
- **‣** *What about forks?*
	- ✦ *For now, developers can work off the central repo*
	- ✦ *As the project grows, each parter/collaborator institution will maintain a fork (merge with central repo as needed)*
	- ✦ *Forking may also be useful for public releases*

### Agile Software Development

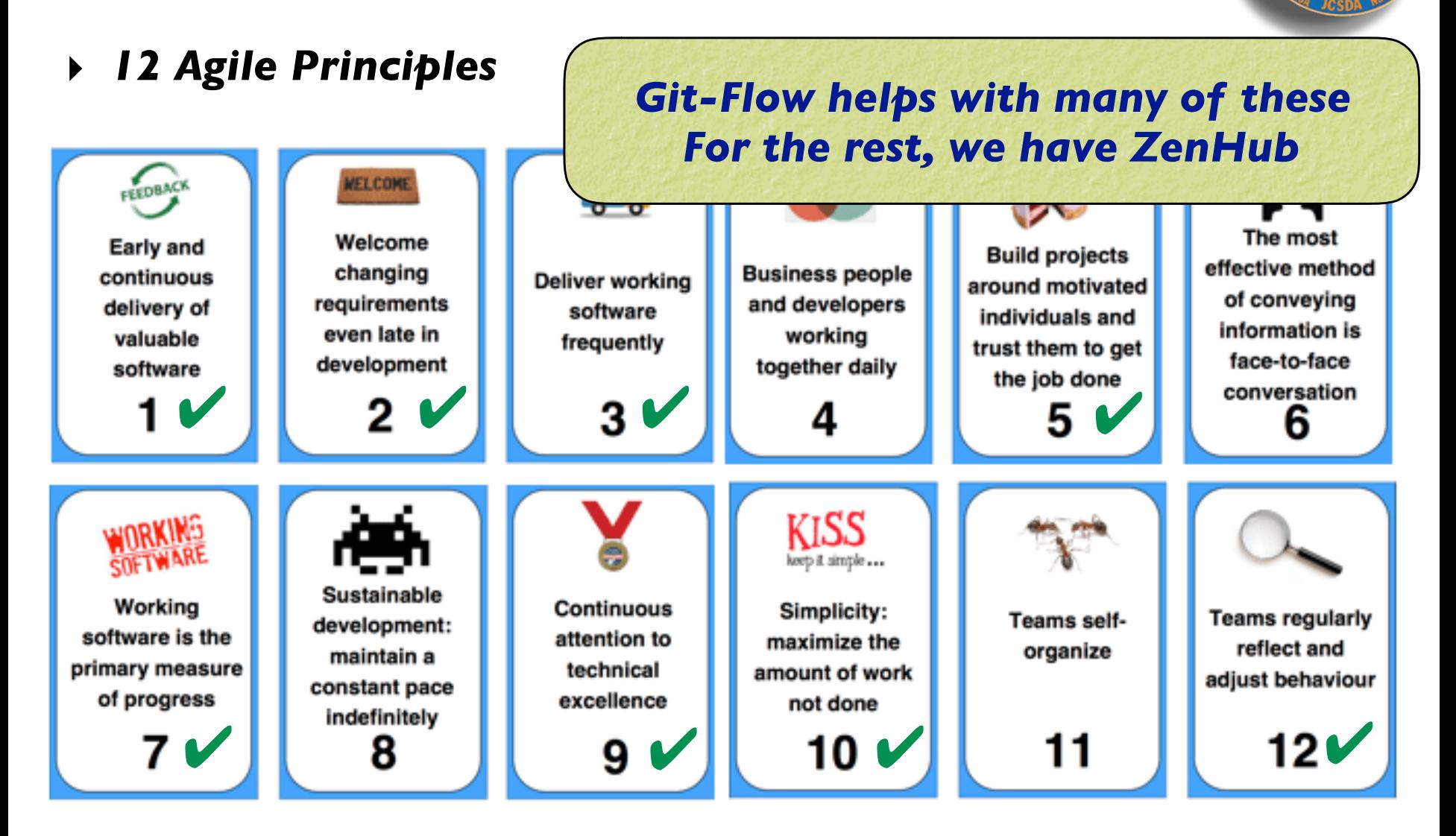

### **https://nomad8.com/**

OR SATELLITE DATE

# Agile workflows: ZenHub

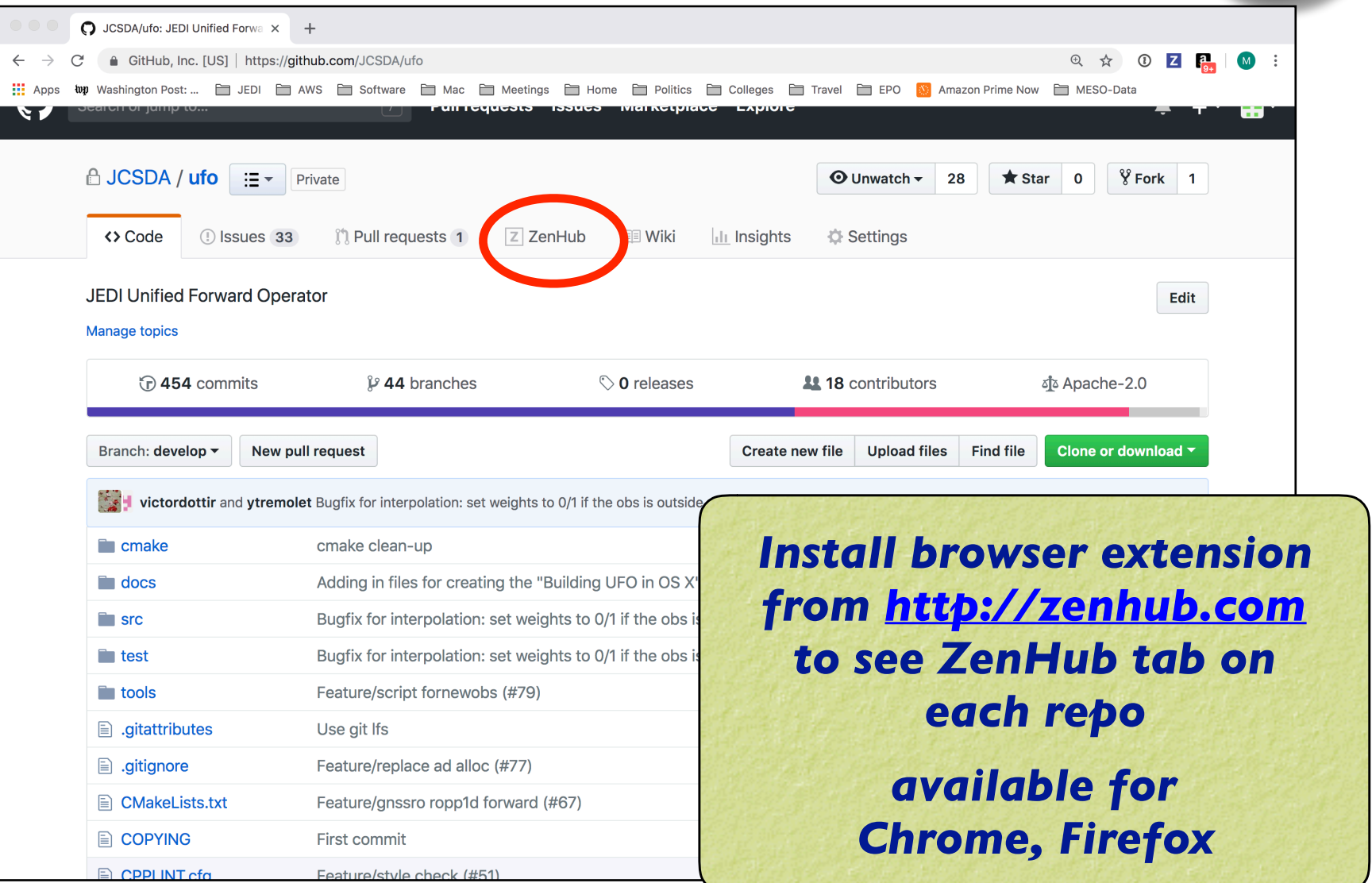

SATELLITE DATA

# Using ZenHub

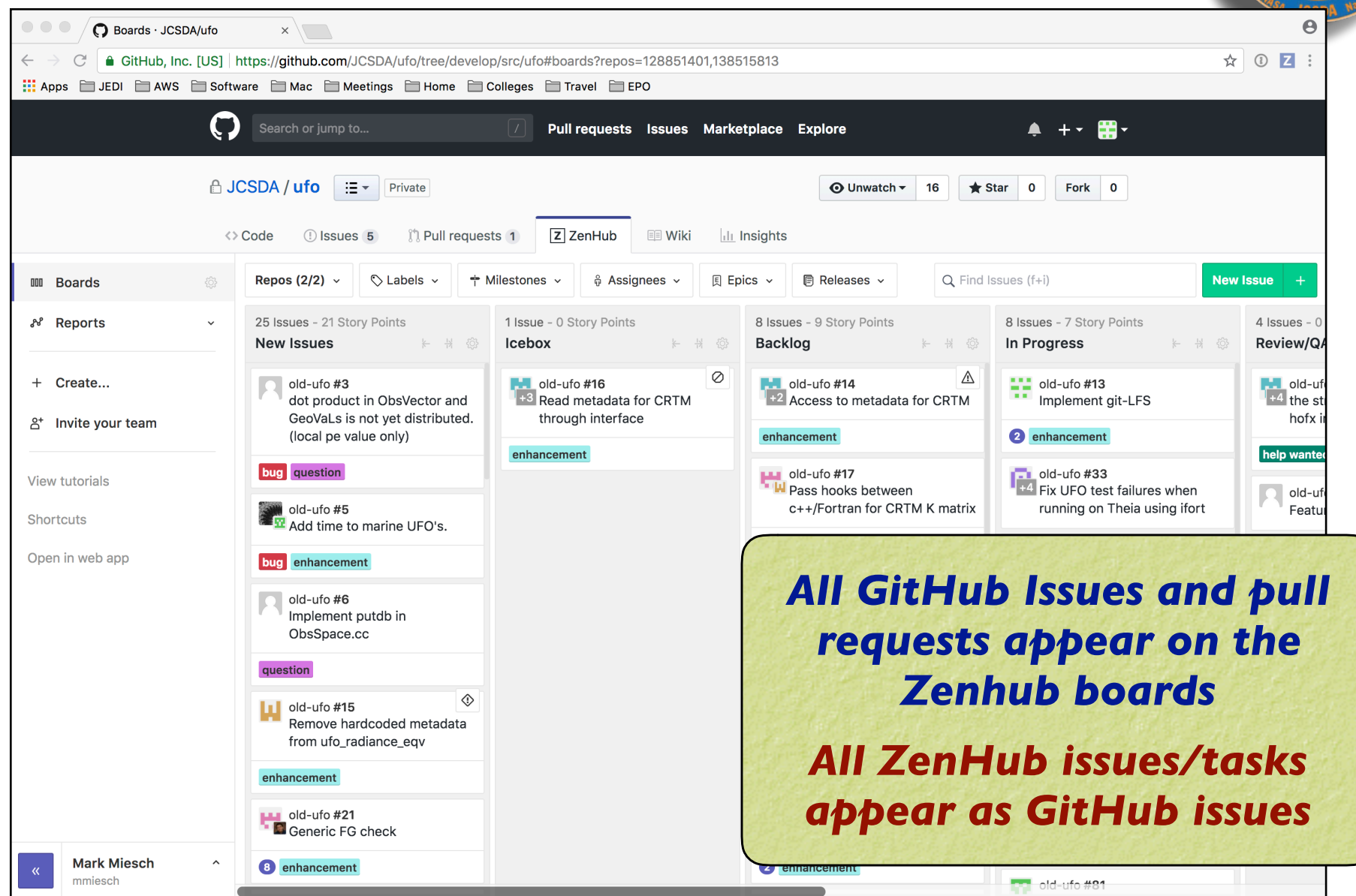

COR SATELLITE DATA

# ZenHub Features

- **‣** *Customizable Project boards*
	- ✦ *Prioritize and organize tasks*
	- ✦ *Reviews/Feedback*
	- ✦ *Sprints (Milestones) and Epics*
- **‣** *Closely integrated with GitHub* 
	- ✦ *Access boards directly from GitHub repos*
	- ✦ *ZenHub tasks are GitHub issues and vice versa*
- **‣** *Tasks/Issues*
	- ✦ *Assign up to 10 individuals*
	- ✦ *Labels, difficulty estimates, etc.*
	- ✦ *Can be linked to pull requests*
	- ✦ *Markdown supported (boldface, checklists…)*
- **‣** *Monitoring progress*
	- ✦ *Burndown charts*
	- ✦ *Velocity tracking*
	- ✦ *Release reports* 
		- *- Time estimate to deliver a specified set of features*

# ZenHub Pipelines

- **‣** *New Issues*
	- ✦ *Default landing spot*
	- ✦ *Issues should not stay here long*
- **‣** *Backlog* 
	- ✦ *Main "To Do" List*
	- ✦ *Arrange in order of priority (reviewed regularly by teams)*
- **‣** *IceBox*
	- ✦ *Low-priority items that should be done at some point but do not require immediate attention*
- **‣** *In Progress*
	- ✦ *Lets others know what you are doing to promote collaboration and avoid redundancy*
- **‣** *Review/QA*
	- ✦ *Solicit feedback before you mark something as…*
- **‣** *Closed*

# ZenHub Issues/Tasks

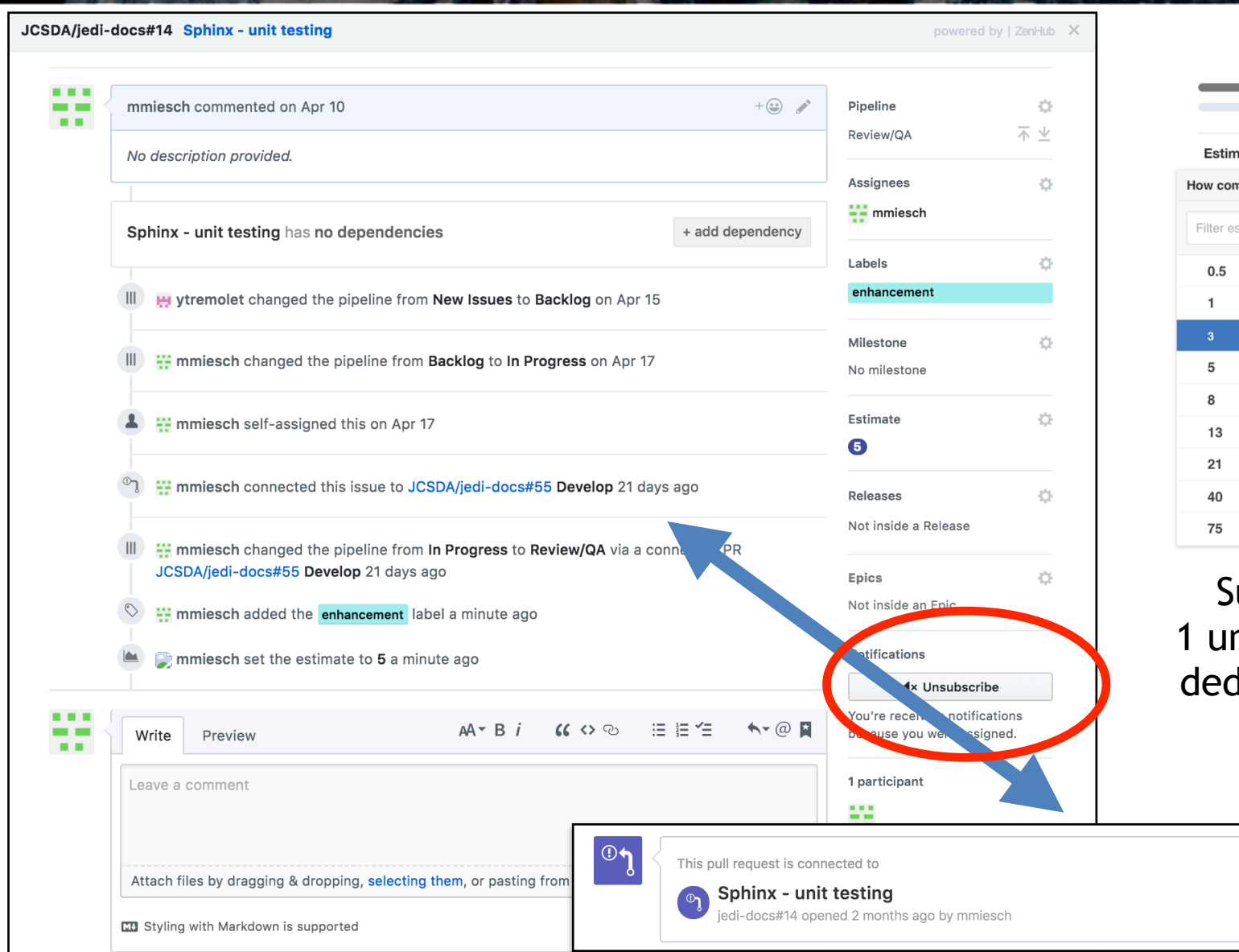

 $\frac{1}{2}\frac{\partial}{\partial t}$ ate nplex is this issue? stimates (or type to create one)

COR SATELLITE DATA

春

uggestion:  $nit = 1/2 day$ dicated work

Disconnect

# ZenHub Features

- **‣** *Milestones (Sprints)*
	- ✦*Short-term (~ 2 weeks)*
	- ✦*Focused work, often on 1-2 repos*
	- ✦*Deliverables = specific functionality/features*
- **‣** *Epics*  ✦*Long-term (indefinite)* ✦*Typically span multiple repos* ✦*Deliverables = releases, guiding vision*
- **‣** *Workspaces* 
	- ✦*Collect multiple repositories into a common board*

*Project boards include filters to view only issues associated with Milestones, Epics or other attributes (assignee, label, repo, release…)*

# ZenHub: Sprint Retrospective

*Sprint Retrospectives and other agile workflow components (Sprint Review, Release Planning, etc) are best done faceto-face, but one could in principle dedicate an issue or a pipeline to solicit further perspectives* 

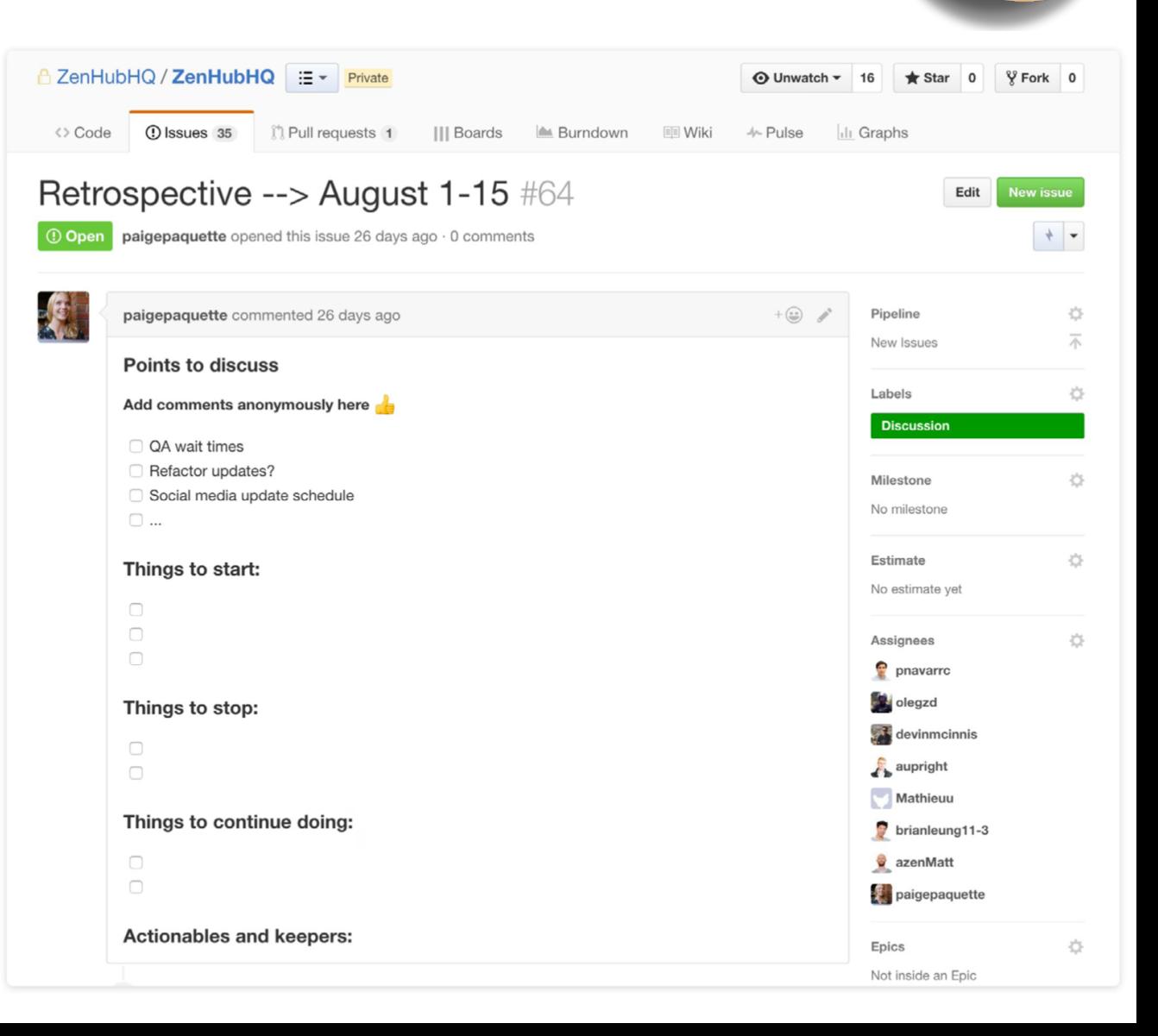

COR SATELLITE DATA

# ZenHub: Burndown chart

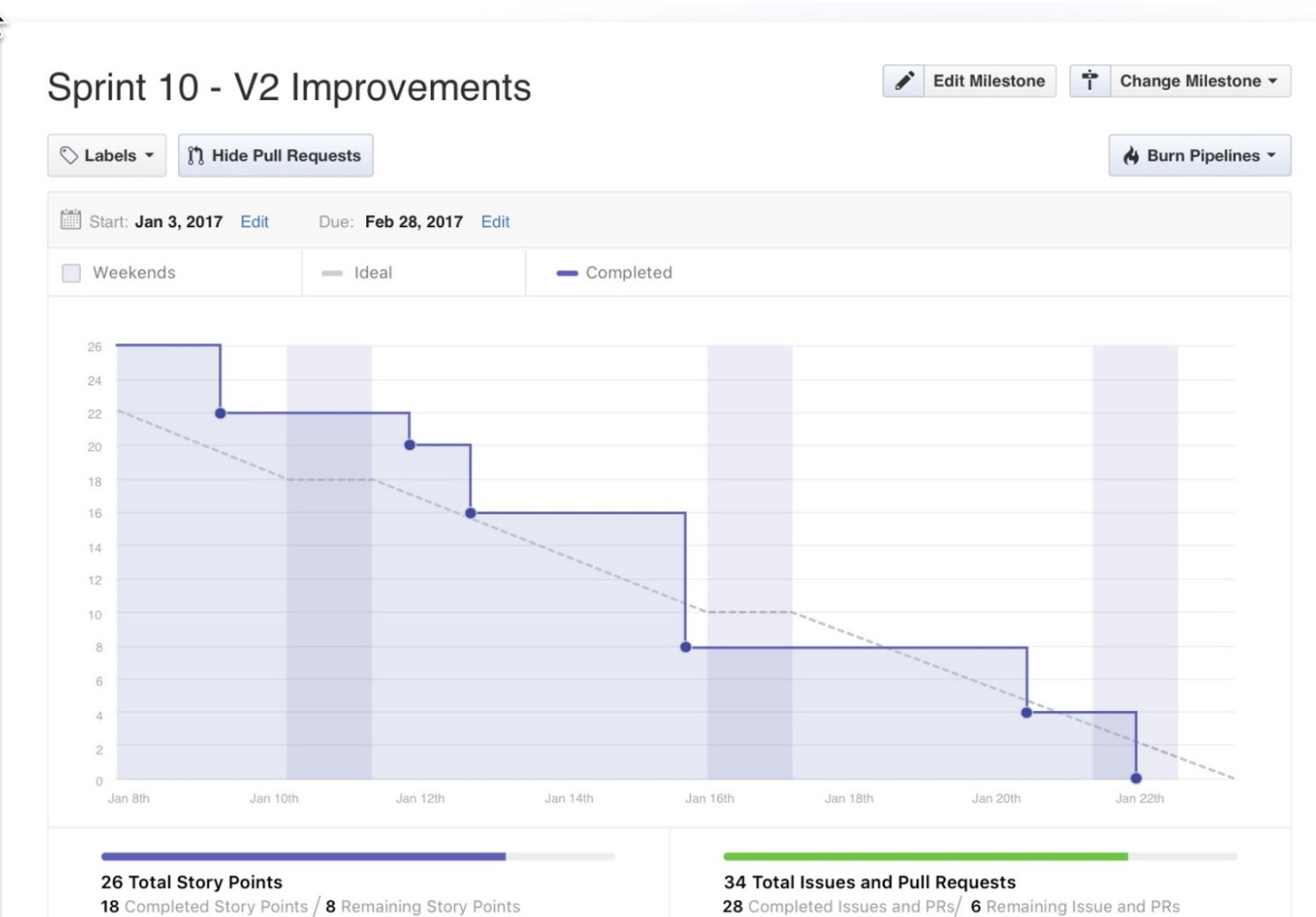

# ZenHub: Release Report

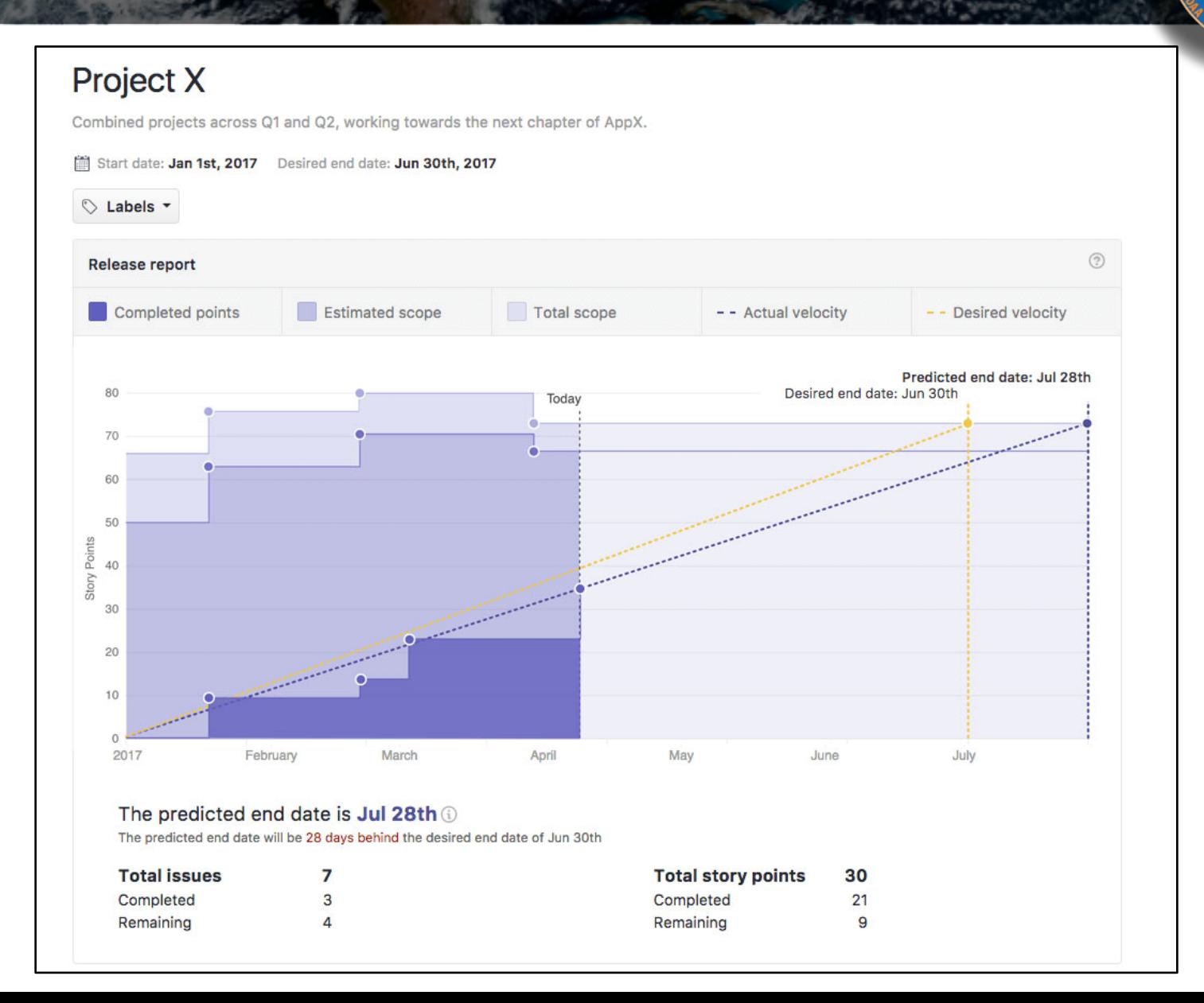

COR SATELLITE DATA

### Part II: Documentation

### **‣** *Agile Project Management and Collaborative Workflow*

- ✦*git/GitHub*
- ✦*git-flow*
- ✦*ZenHub*

### **‣** *Documentation*

✦*Sphinx/ReadTheDocs (high-level manuals, how-to's, etc)* ✦*Doxygen (low-level code details)* ✦*JEDI Wiki*

### Sphinx/ReadtheDocs

Secure https://jointcenterforsatellitedata

**Fig.** JEDI Documentation - JEDI Dex \

#### Apps I JEDI Software Engineering I Mac I Me

#### i JEDI Documentation

Search docs

 $\leftarrow$ 

**Background** 

**Working Practices** 

**Developer Tools and Practices** 

**JEDI Environment** 

Building, Testing, and Running JEDI

#### **https://jointcenterforsatellitedataassimilation-Dod jedi-docs.readthedocs-hosted.com/en/latest/**

#### **JEDI Documentation**

Welcome to JFDI!

This documentation will help you get started with JEDI whether you are a user or a developer.

#### **Table of Contents**

- Background
	- o JEDI High Level Requirements
	- o JEDI General Methodology
- Working Practices
	- Branching and merging code
	- Forking and cloning repositories
	- o Reviewing code
	- o Testing
	- Creating documentation
- Developer Tools and Practices
	- o Homebrew (Mac only)
	- Git flow
	- o Git-LFS
	- Sphinx

### *Publicly available*

SATELLITE DAY

*Targeted at users as well as developers*

 $v:$  latest  $\blacktriangleright$ 

# Sphinx/ReadtheDocs

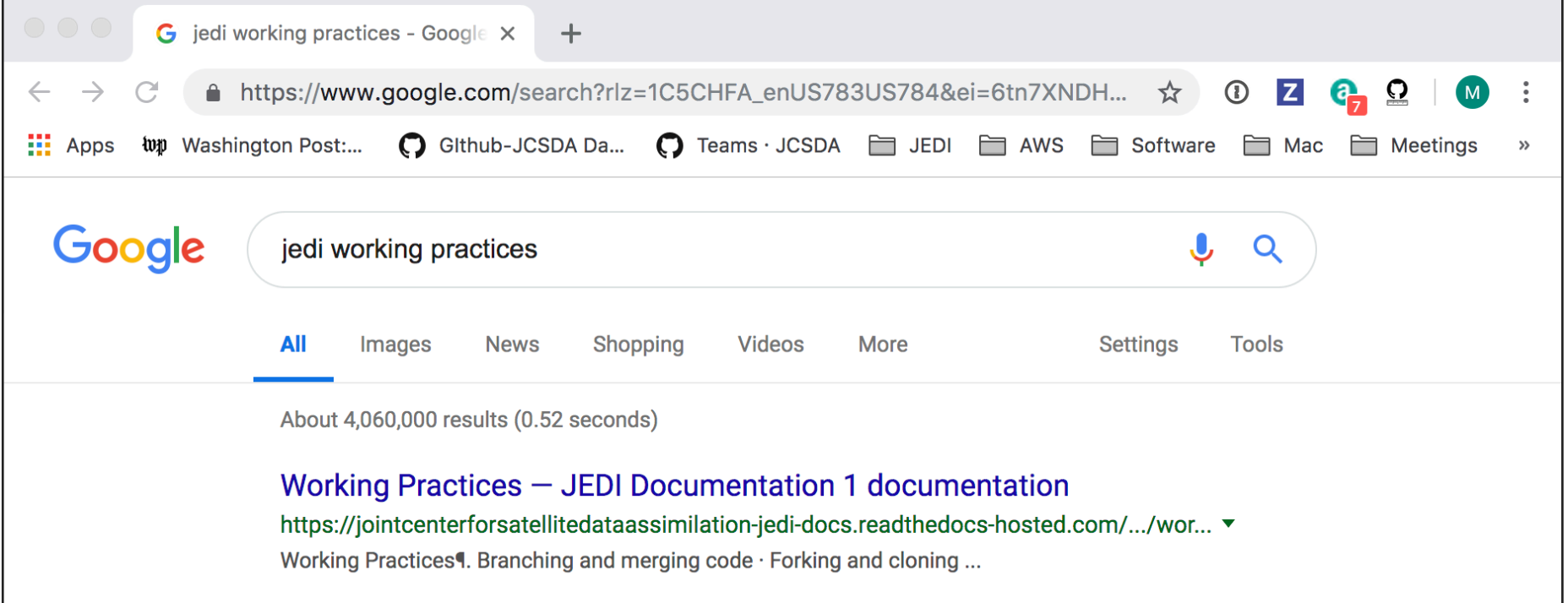

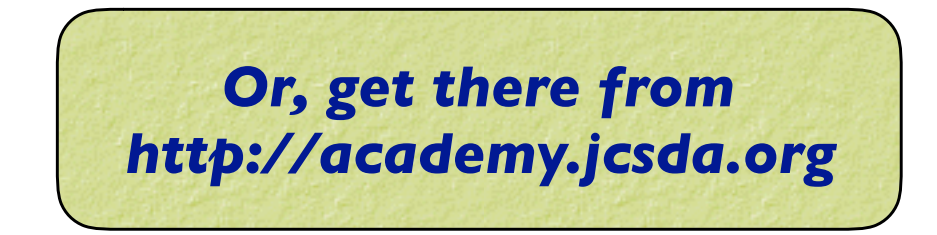

**SATELLITE DATA** 

### Sphinx/ReadtheDocs

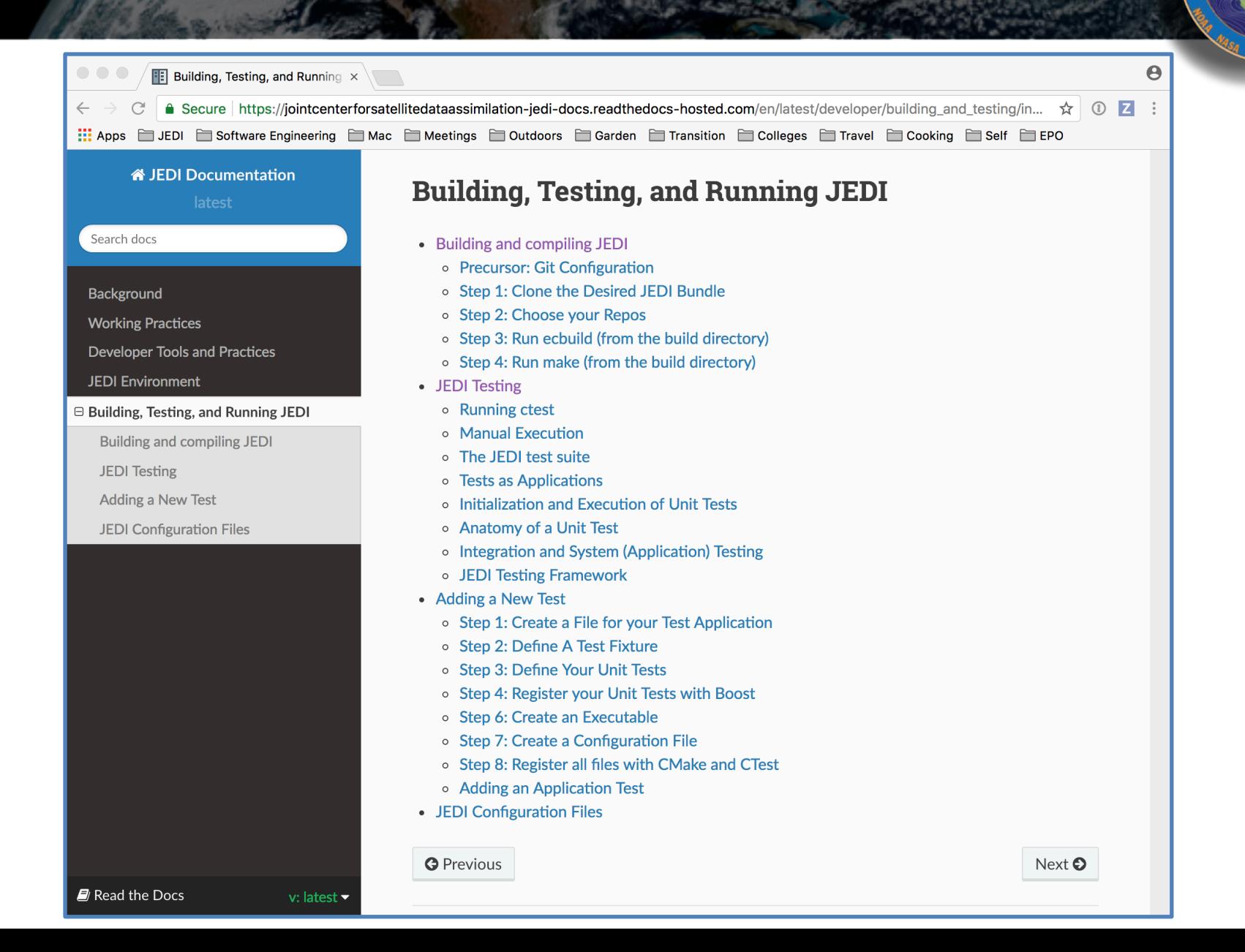

COR SATELLITE DATA

## **Sphinx**

- **‣** *Sphinx*
	- ✦*The real workhorse behind the documents*
	- ✦*Python package*
	- ✦*Source code written with Restructured text*
- **‣** *Distribution plan* 
	- ✦*ReadtheDocs for now to publish*
	- ✦*Sphinx Source code on GitHub (jedi-docs)*
	- ✦*Tagged versions of the doc repos will be linked to JEDI releases*

*For more info on Sphinx see the corresponding page in the JEDI documentation, under Developer Tools and Practices*

### Doxygen

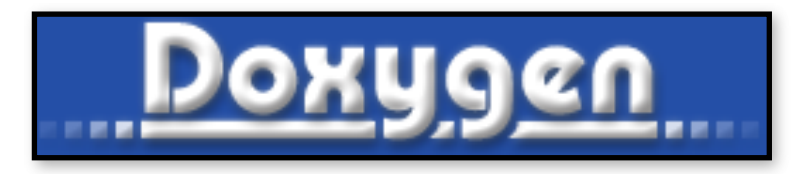

*Used in JEDI for:*

- **‣** *Documenting functions and subroutines (C++ and F90)*
- **‣** *Documenting classes and structures (C++ and F90)*
- **‣** *Viewing namespaces and modules*
- **‣** *Generating Class Hierarchies*
- **‣** *Generating Call diagrams*
- **‣** *Any other documentation that involves specific blocks of code*

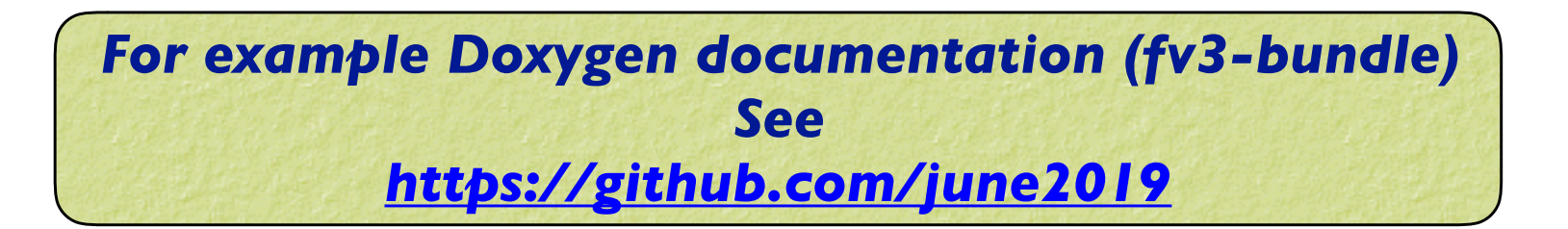

## Doxygen Implementation Plan

- **‣** *User/Developers (this means you!)*
	- ✦Please place appropriate Doxygen comments in source files
	- ✦(optionally) test functionality by compiling with Doxygen config files provided by JEDI team (feel free to customize, but please don't commit your changes)
		- Find Doxyfile (the plan is to have one in the Documents directory of every repo)
			- **> doxygen**
		- View results in html directory

### **‣** *JEDI Core Team*

- ✦Will supply the Doxyfile config files
- ✦Will publish html files for develop and master versions of repos (generated automatically, triggered by pull requests)
- ✦Tagged versions linked to releases
- ✦Please be patient We're still working on this

## **Documenting Fortran Source Code**

OR SATELLITE DATA

```
! ! ———————————————————————————————————————————— 
!> \brief Example function
!! 
!! \details **myfunction()** takes a and b as arguments and miraculously creates c. 
!! I could add many more details here if I chose to do so. I can even make a list: 
!! * item 1
II * item 2!! * item 3
!! 
!! \date A long, long, time ago: Created by L. Skywalker (JCSDA) 
!! 
!! \warning This isn't a real function! 
!! 
subroutine myfunction(a, b, c) 
 integer, intent(in) \therefore a ! \leq this is one input parameter
 integer, intent(in) \therefore b ! < this is another
 real(kind=kind rea), intent(out) :: c ! < and this is the output
  [...]
```
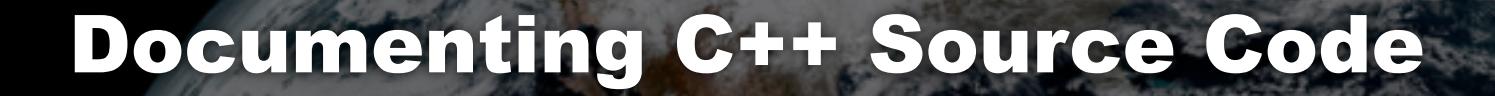

OR SATELLITE DATA

// -----------------------------------------------------------------------------

```
/*! \brief Example function
```
- \*
- \* \details \*\*myfunction()\*\* takes a and b as arguments and miraculously creates c.
- \* I could add many more details here if I chose to do so. I can even make a list:
- $*$  \* item 1
- $*$  \* item 2
- $*$  \* item 3
- \*
- \* \param[in] a this is one input parameter
- \* \param[in] b this is another
- \* \param[out] c and this is the output
- \*
- \* \date A long, long, time ago: Created by L. Skywalker (JCSDA)
- \*
- \* \warning This isn't a real function!
- \*
- \*/

```
void myfunction(int& a, int& b, double& c) {
```
[...]

# Useful Doxygen Commands

- **‣ \brief**
- **‣ \details**
- **‣ \param**
- **‣ \return**
- **‣ \author**
- **‣ \date**
- **‣ \note**
- **‣ \attention**
- **‣ \warning**
- **‣ \bug**
- **‣ \class <name> [<header-file>]**
- **‣ \mainpage**

**‣ \f\$ … \f\$ (inline formula)**

SATELLITE DATA

- **‣ \f[ … \f] (formula block)**
- $\rightarrow$  **\em (or \* … \*)**
- **‣ \sa (see also)**
- **‣ \typedef**
- **‣ \todo**
- **‣ \version**
- **‣ \namespace**
- **‣ […](…) (url)**
- **‣ \image**
- **‣ \var**
- **‣ \throws (exception description)**

### *Many more described here:*

**https://www.stack.nl/~dimitri/doxygen/manual/commands.html**

## Sample output: "man page"

#### • testStateInterpolation()

template<typename MODEL >

void test::testStateInterpolation ()

Interpolation test.

testStateInterpolation() tests the interpolation for a given model. The conceptual steps are as follows:

- 1. Initialize the JEDI State object based on idealized analytic formulae
- 2. Interpolate the State variables onto selected "observation" locations using the getValues() method of the State object. The result is placed in a JEDI GeoVaLs object
- 3. Compute the correct solution by applying the analytic formulae directly at the observation locations.
- 4. Assess the accuracy of the interpolation by comparing the interpolated values from Step 2 with the exact values from Step 3

The interpolated state values are compared to the analytic solution for a series of locations which includes values optionally specified by the user in the "StateTest" section of the config a randomly-generated list of Nrandom random locations. Nrandom is also specified by the user in the "StateTest" section of the config file, as is the (nondimensional) tolerence level (inte to be used for the tests.

This is an equation:

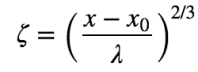

SATELLITE DAT

Relevant parameters in the \*\*State\* section of the config file include

- norm-gen Normalization test for the generated State
- interp\_tolerance tolerance for the interpolation test

#### **Date**

April, 2018: M. Miesch (JCSDA) adapted a preliminary version in the feature/interp branch

#### Warning

Since this model compares the interpolated state values to an exact analytic solution, it requires that the "analytic\_init" option be implemented in the model and selected in the "State.StateGenerate" section of the config file.

## Corresponding code

// -----------------------------------------------------------------------------

/\*! \brief Interpolation test

- \*
- \* \details \*\*testStateInterpolation()\*\* tests the interpolation for a given

**SATELLITE DATA** 

- \* model. The conceptual steps are as follows:
- \* 1. Initialize the JEDI State object based on idealized analytic formulae
- \* 2. Interpolate the State variables onto selected "observation" locations
- \* using the getValues() method of the State object. The result is
- placed in a JEDI GeoVaLs object
- \* 3. Compute the correct solution by applying the analytic formulae directly
- at the observation locations.
- \* 4. Assess the accuracy of the interpolation by comparing the interpolated
- values from Step 2 with the exact values from Step 3
- \*
- \* The interpolated state values are compared to the analytic solution for
- \* a series of \*\*locations\*\* which includes values optionally specified by the
- \* user in the "StateTest" section of the config file in addition to a
- \* randomly-generated list of \*\*Nrandom\*\* random locations. Nrandom is also
- \* specified by the user in the "StateTest" section of the config file, as is the
- \* (nondimensional) tolerence level (\*\*interp\_tolerance\*\*) to be used for the tests.

[…]

## Corresponding code (cont.)

OR SATELLITE DATA

### […]

#### \*

- \* This is an equation:
- \* \f[ \zeta = \left(\frac{x-x\_0}{\lambda}\right)^{2/3} \f]
- \*
- \* Relevant parameters in the \*\*State\* section of the config file include
- \*
- \* \* \*\*norm-gen\*\* Normalization test for the generated State
- \* \* \*\*interp\_tolerance\*\* tolerance for the interpolation test
- \*
- \* \date April, 2018: M. Miesch (JCSDA) adapted a preliminary version in the
- \* feature/interp branch
- \*
- \* \warning Since this model compares the interpolated state values to an exact analytic
- \* solution, it requires that the "analytic init" option be implemented in the model and
- \* selected in the "State.StateGenerate" section of the config file.

\*/

## Sample output: class hierarchy

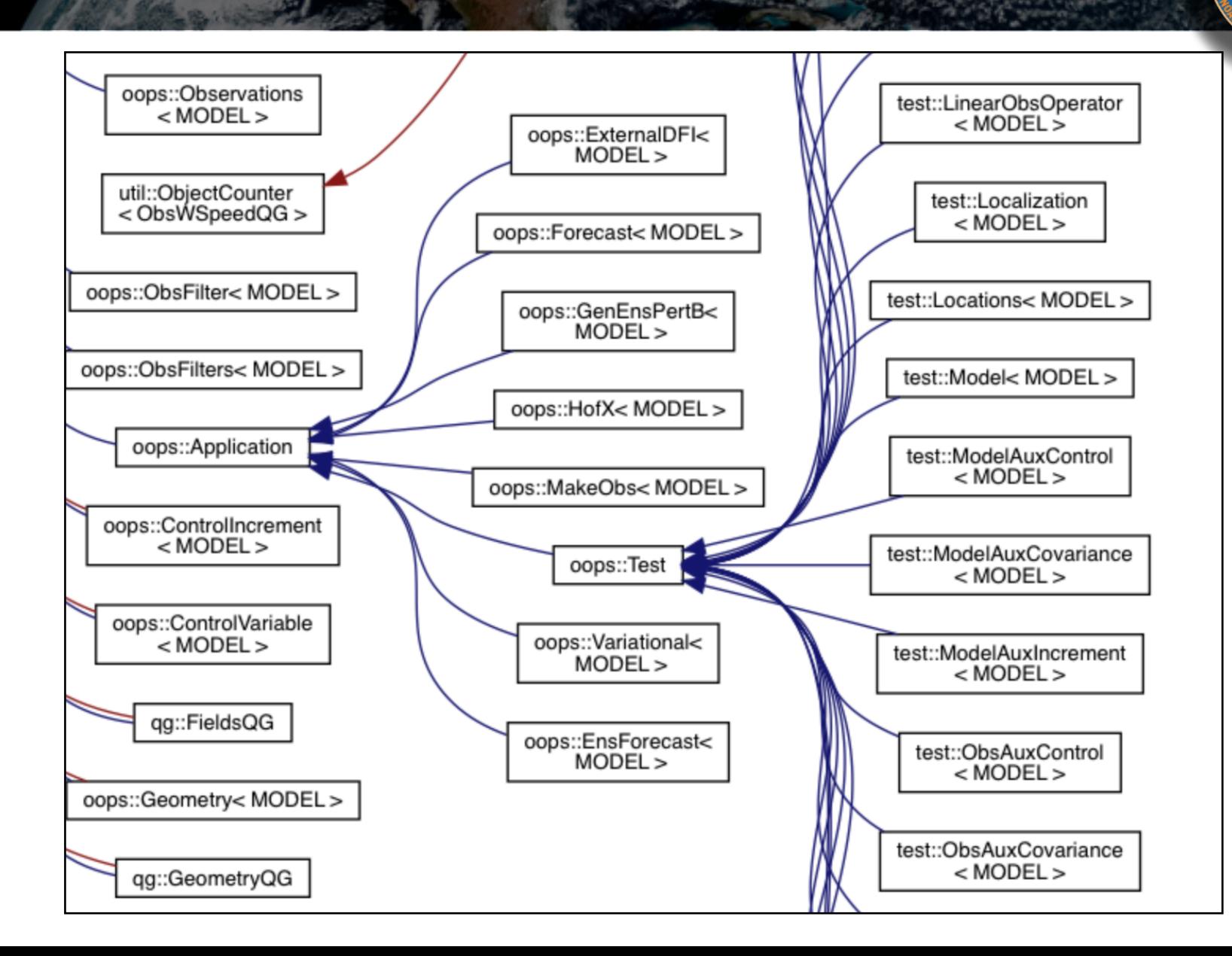

EXTER FOR SATELLITE DATA AS

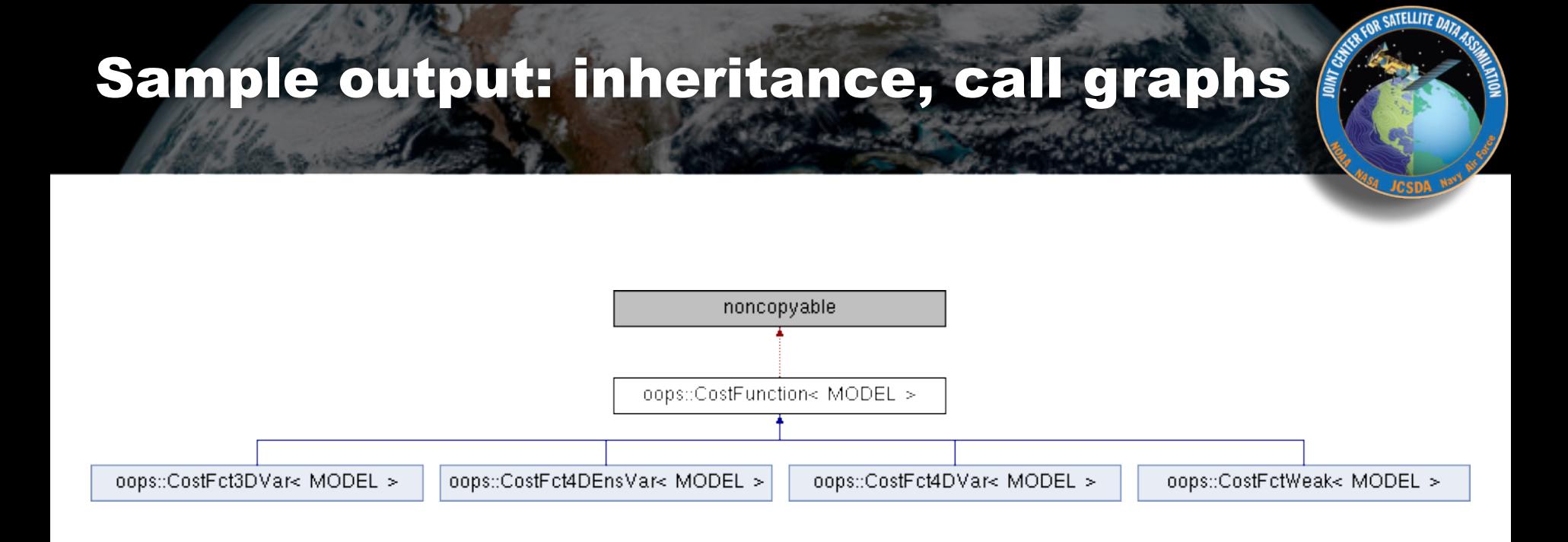

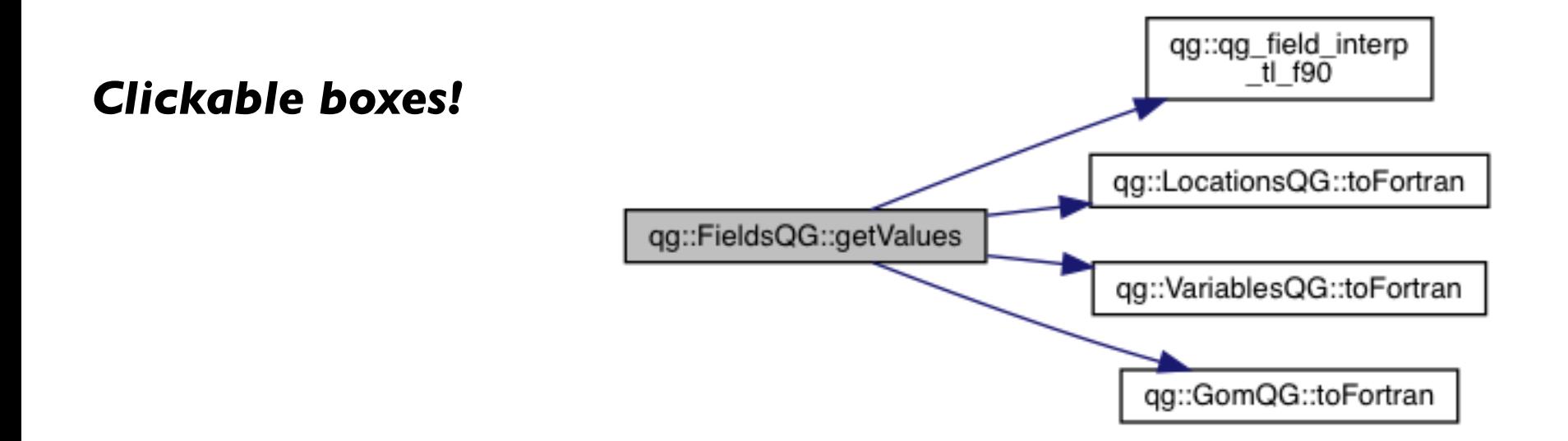

## Sample output: caller graphs

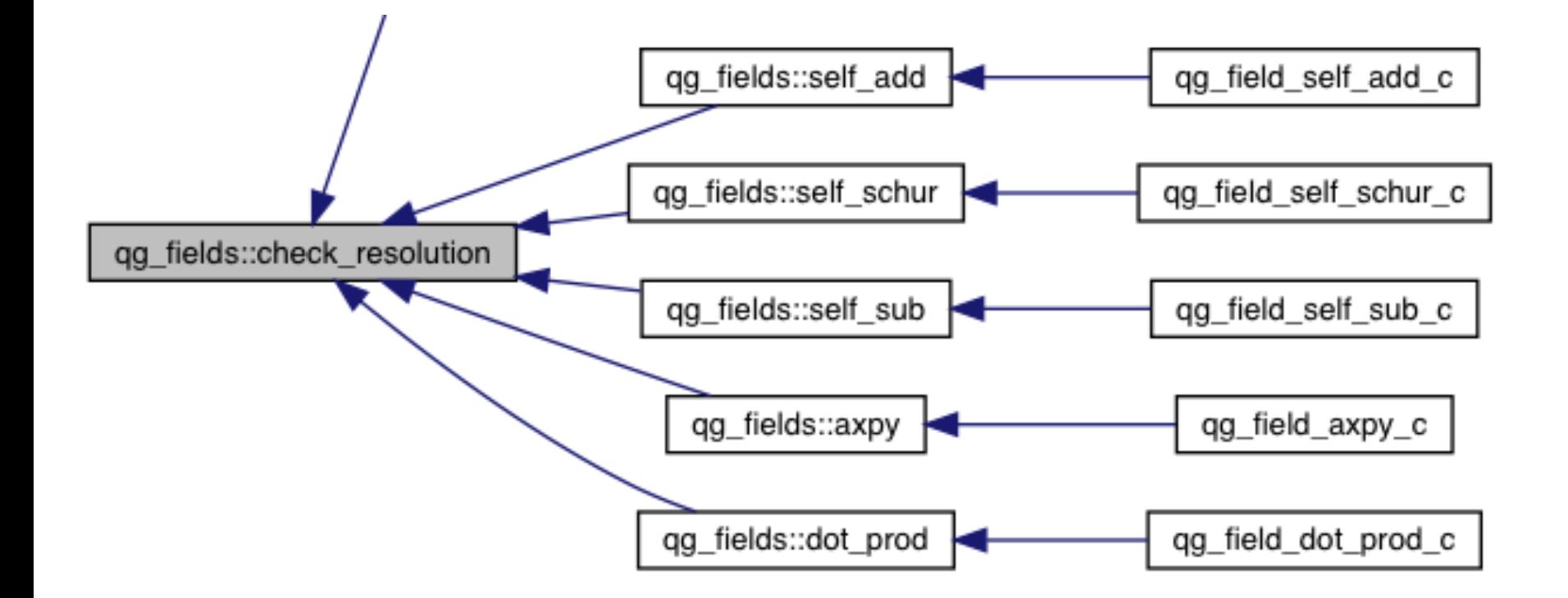

SATELLITE DATA

*Note that these traces end in \_c (this is a Fortran routine) Doxygen has trouble with C++ / Fortran binding Look for corresponding \_f90 routine to follow further*

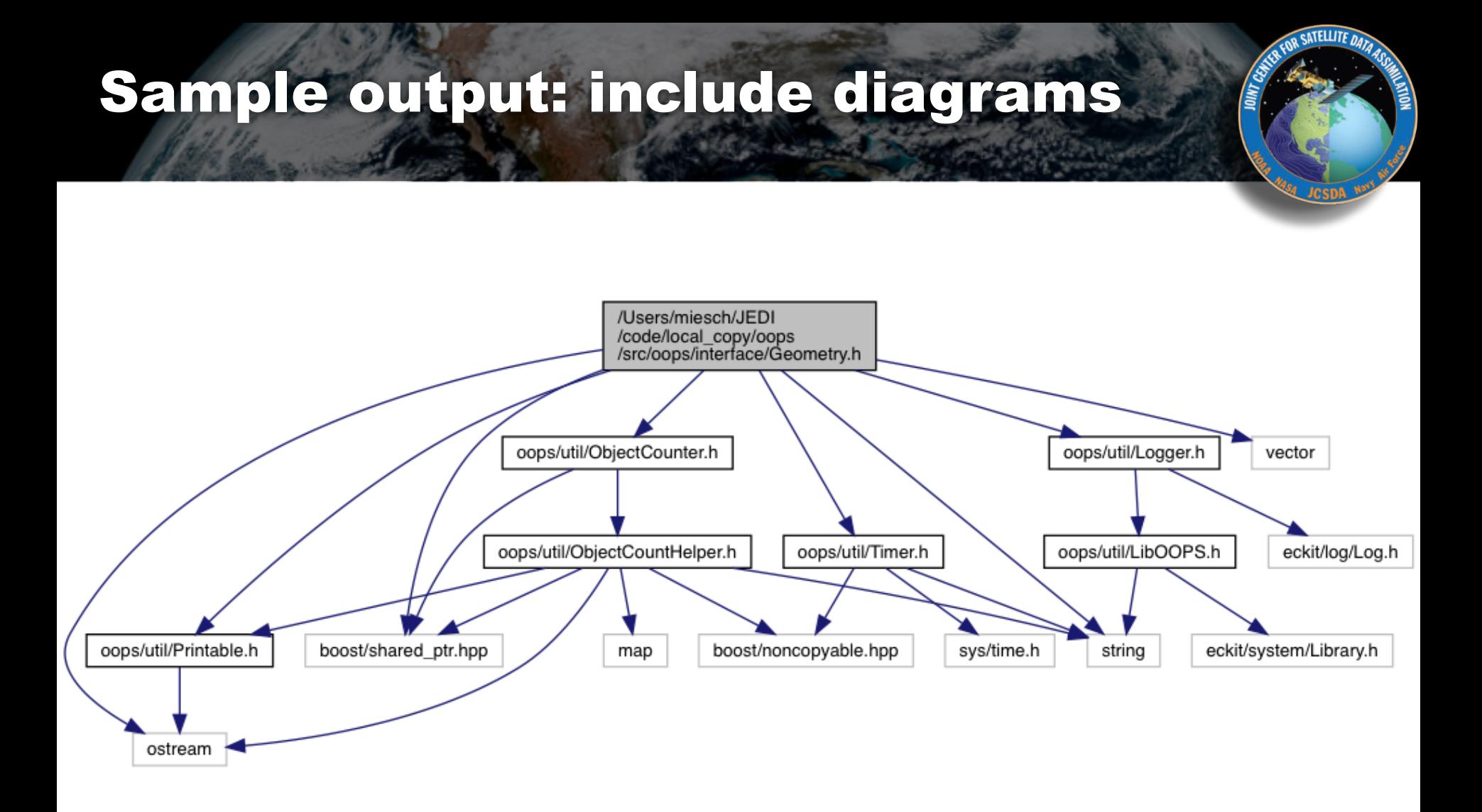

### *Can get complicated!*

## Other documentation

In a few cases, other sorts of documentation (often pdf) may be available in the Documents directory of a repo

Example: oops

Generally, we plan to link to these pdfs from the Doxygen pages

A Two Level Quasi-geostrophic Model

Mike Fisher, ECMWF

February 8, 2018

#### Introduction  $\mathbf{1}$

This note describes a simple two-level quasi-gestrophic model, intended for use as a "toy" system with which to conduct idealised studies of data assimilation methods. In developing the model, the emphasis has been placed on speed and convenience rather than accuracy and conservation.

#### The Continuous Equations  $\overline{2}$

The equations of the two-level model are given by Fandry and Leslie (1984) (see also Pedlosky, 1979 pp386-393), and are expressed in terms of nondimensionalised variables:

$$
\frac{\mathcal{D}q_1}{\mathcal{D}t} = \frac{\mathcal{D}q_2}{\mathcal{D}t} = 0\tag{1}
$$

where  $q_1$  and  $q_2$  denote the quasi-geostrophic potential vorticity on each of the two layers, with a subscript 1 denoting the upper layer:

$$
q_1 = \nabla^2 \psi_1 - F_1(\psi_1 - \psi_2) + \beta y \tag{2}
$$

$$
q_2 = \nabla^2 \psi_2 - F_2(\psi_2 - \psi_1) + \beta y + R_s \tag{3}
$$

# JEDI Wiki

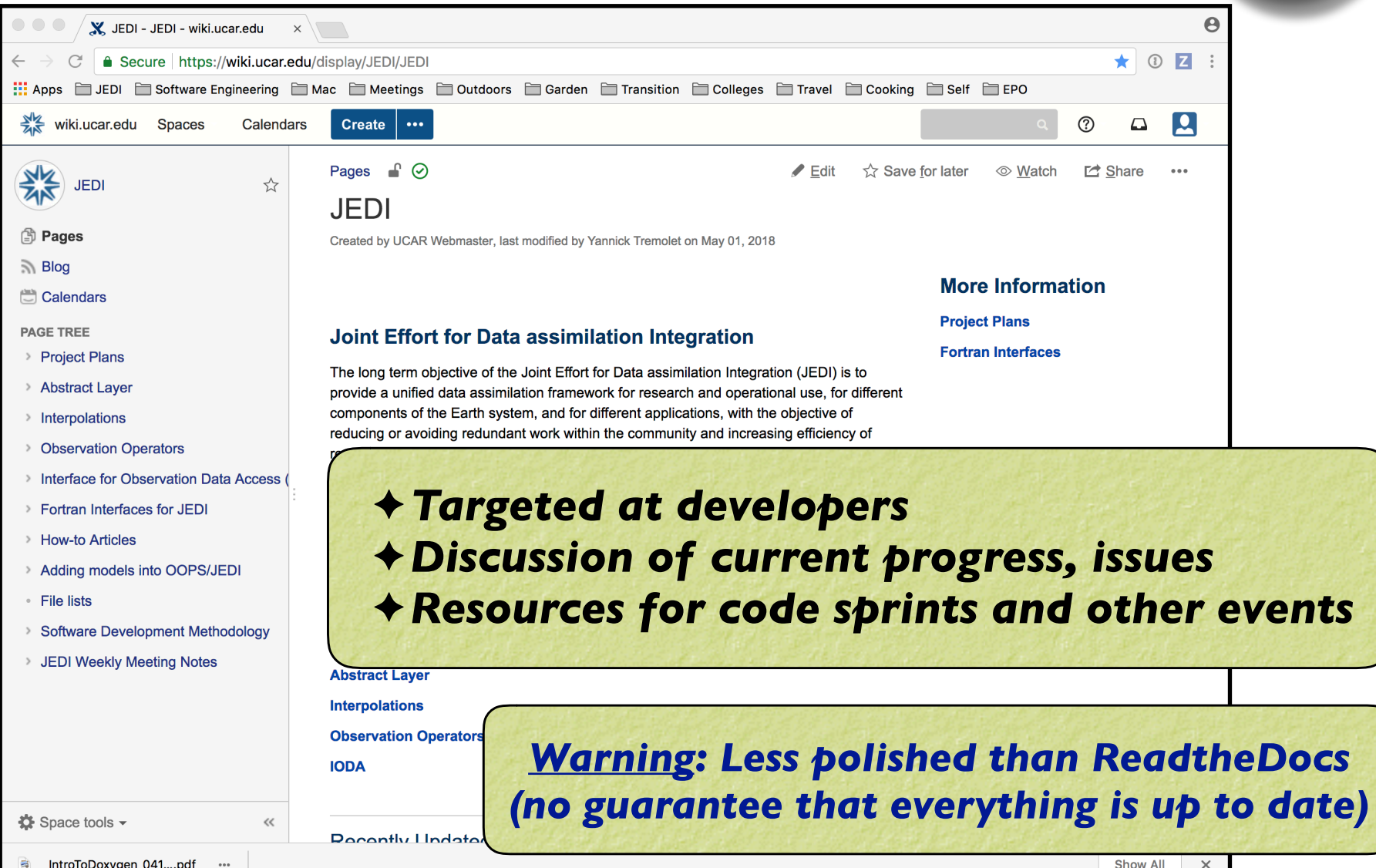

**ATELLITE DAY** 

# JEDI Wiki: Weekly Meeting Notes

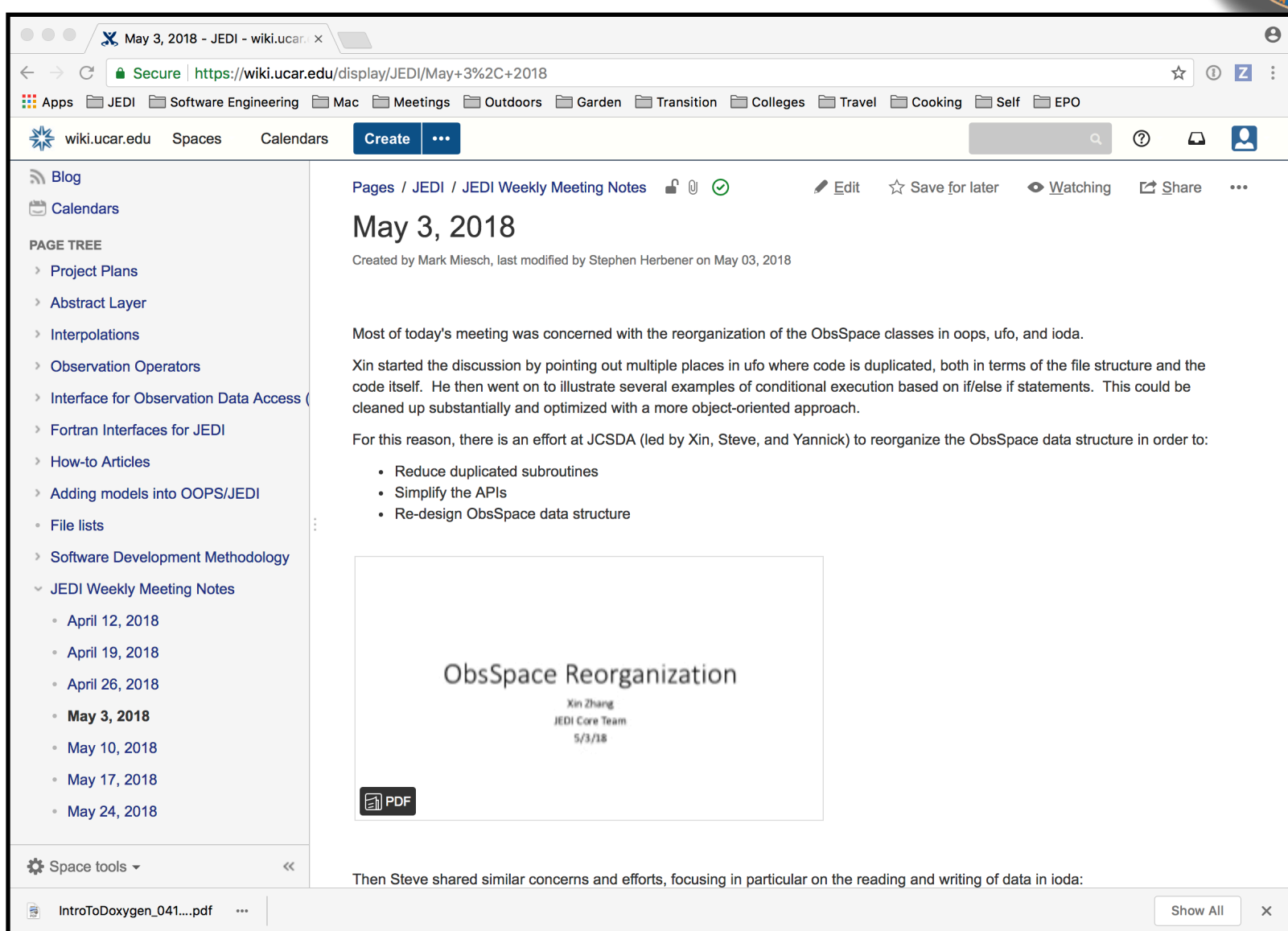

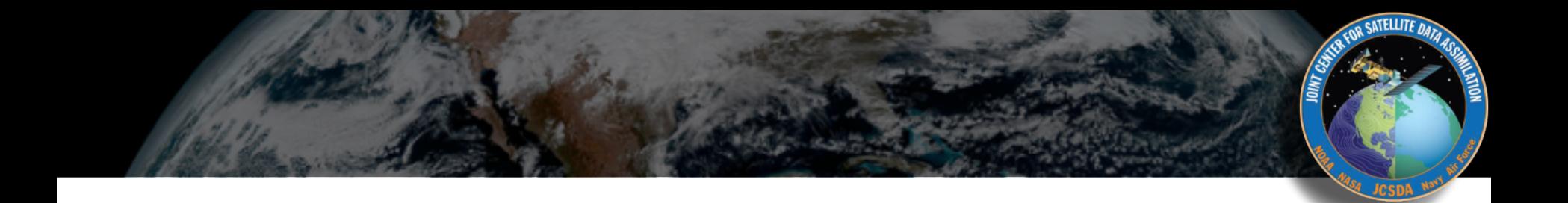

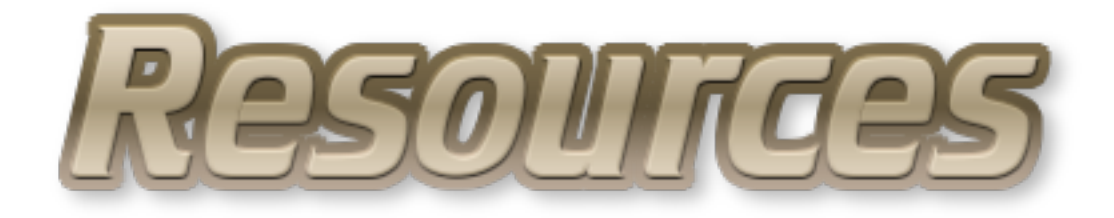

### Resources: GitHub & ZenHub

*JEDI Documentation - access link from* **<https://academy.jcsda.org>**

*Extensive GitHub documentation & tutorials* **<https://help.github.com>**

*Lots of Great Github Cheat Sheets* **<https://education.github.com/git-cheat-sheet-education.pdf> <https://jan-krueger.net/git-cheat-sheet-extended-edition> <https://patrickzahnd.ch/uploads/git-transport-v1.png>**

*ZenHub Guides* **<https://www.zenhub.com/guides>**

### Resources: Git-Flow

*JEDI Git Flow page* **[https://jointcenterforsatellitedataassimilation-jedi-docs.readthedocs-hosted.com/](https://jointcenterforsatellitedataassimilation-jedi-docs.readthedocs-hosted.com/en/latest/developer/developer_tools/getting-started-with-gitflow.html) [en/latest/developer/developer\\_tools/getting-started-with-gitflow.html](https://jointcenterforsatellitedataassimilation-jedi-docs.readthedocs-hosted.com/en/latest/developer/developer_tools/getting-started-with-gitflow.html)**

*The Git Flow manifesto (all you need to know about the philosophy):* **<http://nvie.com/posts/a-successful-git-branching-model/>**

*Git Flow cheat sheet:* **<https://danielkummer.github.io/git-flow-cheatsheet/>**

*Git avh (a fork of the original, with added features):* **<https://github.com/petervanderdoes/gitflow-avh>**

*Atlassian git-flow tutorial (philosophy and application):* **[https://www.atlassian.com/git/tutorials/comparing-workflows/](https://www.atlassian.com/git/tutorials/comparing-workflows/gitflow-workflow) [gitflow-workflow](https://www.atlassian.com/git/tutorials/comparing-workflows/gitflow-workflow)**

### Resources: Git-LFS

*JEDI Git-LFS page* **https://jointcenterforsatellitedataassimilation-jedi-docs.readthedocshosted.com/en/latest/developer/developer\_tools/gitlfs.html**

*GitHub's Help page:* **https://help.github.com/articles/about-git-large-file-storage/**

*Tutorial:* **https://github.com/git-lfs/git-lfs/wiki/Tutorial**

*Installation? Already installed in the JEDI singularity container*

*Binaries available for download on:* **https://git-lfs.github.com**

### *Or, on a Mac:*

brew install git-lfs

### Resources: Doxygen

### *JEDI Doxygen page*

**https://jointcenterforsatellitedataassimilation-jedi-docs.readthedocshosted.com/en/latest/developer/developer\_tools/doxygen.html**

*Doxygen Users Manual* **http://www.stack.nl/~dimitri/doxygen/manual/index.html**

*Installation? Already installed in the JEDI singularity container*

*Binaries available for download on:* **http://www.stack.nl/~dimitri/doxygen/download.html**

### Doxygen Installation (Mac)

brew install doxygen

**You may be prompted to also install Doxywizard and Graphviz - we recommend you say yes to both… If Graphviz does not install for some reason, you can install it manually:**

brew install graphviz

**You'll need this for generating graphs**

*Similar commands for linux package managers, e.g.* **sudo apt-get doxygen**